## **Creating Lr Programme Portfolio Relationships diagram**

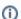

It is recommended to create the D2 diagram before creating the Programme Portfolio Relationships diagram.

To create an Lr Programme Portfolio Relationships diagram

- 1. Create Actual Projects.
- 2. Associate Actual Projects by dragging one project (part) to another (whole). Alternatively you can specify the whole and part properties.
- 3. Associate Actual Projects with Actual Organizations (D2) or Actual Posts (D2) responsible for them by using the Responsible For.

You can:

- · Nest Actual Projects, Actual Organizations, and Actual Posts to one another in the diagram to make it look more attractive and easier
- Use the Lr Responsibility Matrix to define the association between Actual Projects and Actual Organization resources.